# **MIEJSKIE PARKINGI PŁATNE**

## **Bilety specjalne << okresowe >>**

## **dostępne po wyborze przycisku taryfa ("T")**

**Kwoty są już z góry zaprogramowane dla każdego rodzaju biletu specjalnego.** 

**Płatność biletów specjalnych tylko kartą.**

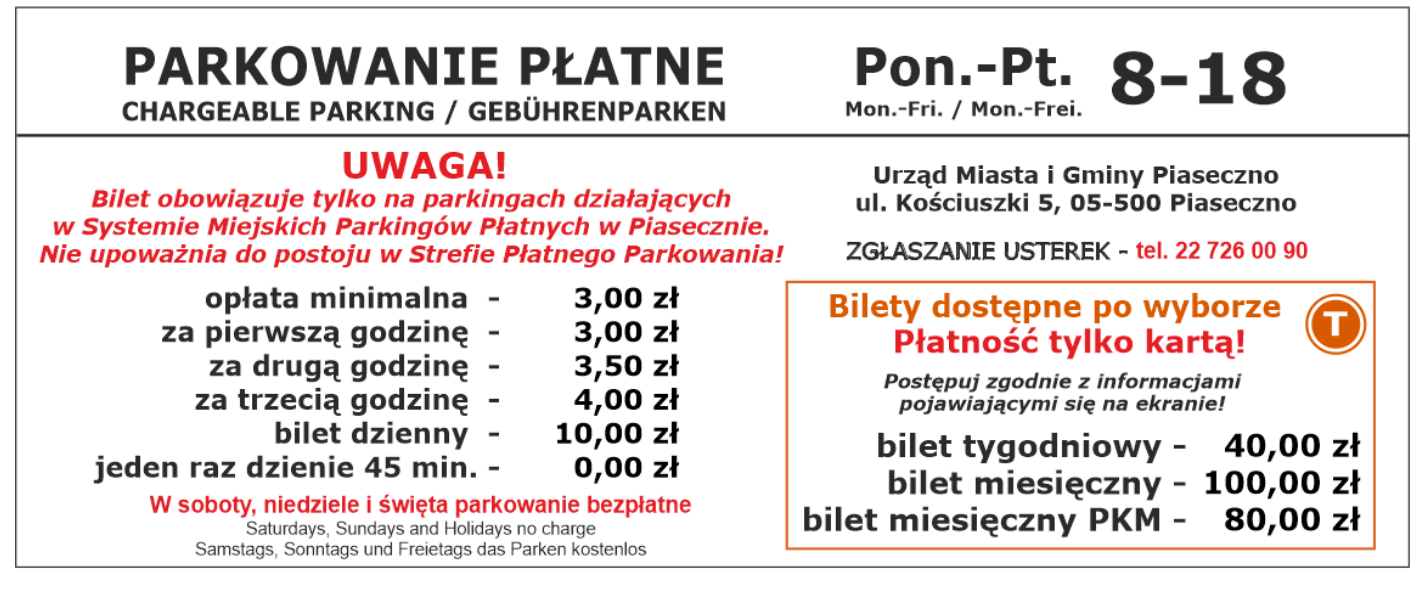

### **Bilet Tygodniowy (dla wszystkich): Bilet Miesięczny (dla wszystkich):**

- 
- 
- 
- 4. Wpisz numer rejestracyjny pojazdu 4. Naciśnij przycisk AKCEPTUJ
- 
- 6. Przyłóż kartę bankową do czytnika 6. Naciśnij przycisk AKCEPTUJ
- 

- 1. Naciśnij przycisk AKCEPTUJ. 1. Naciśnij przycisk AKCEPTUJ.
- 2. Naciśnij przycisk taryfa ("T") 2. Naciśnij przycisk taryfa ("T")
- 3. Naciśnij przycisk AKCEPTUJ 3. Naciśnij przycisk taryfa ("T")
	-
- 5. Naciśnij przycisk AKCEPTUJ 5. Wpisz numer rejestracyjny pojazdu
	-
- 7. Odbierz bilet 7. Przyłóż kartę bankową do czytnika
	- 8. Odbierz bilet

#### **Bilet Miesięczny PKM (dla posiadaczy Piaseczyńskiej Karty Mieszkańca):**

- 1. Naciśnij przycisk AKCEPTUJ.
- 2. Naciśnij przycisk taryfa ("T")
- 3. Naciśnij przycisk taryfa ("T")
- 4. Naciśnij przycisk taryfa ("T")
- 5. Naciśnij przycisk AKCEPTUJ
- 6. Wpisz numer karty PKM
- 7. Naciśnij przycisk AKCEPTUJ
- 8. Wpisz numer rejestracyjny pojazdu
- 9. Naciśnij przycisk AKCEPTUJ
- 10. Naciśnij przycisk AKCEPTUJ
- 11. Przyłóż kartę bankową do czytnika
- 12. Odbierz bilet